# Практическая работа.

### Использование Soap UI в тестировании для тестирования веб-сервисов

### Пререквизиты

- 1. Выполнить установку **SOAP UI**. Официальный сайт.
- 2. Имена создаваемых объектов должны быть в формате #Name-Surname#-TypeOfObject.
- 3. Требуемые в заданиях описания оформить в таблицу следующего вида:

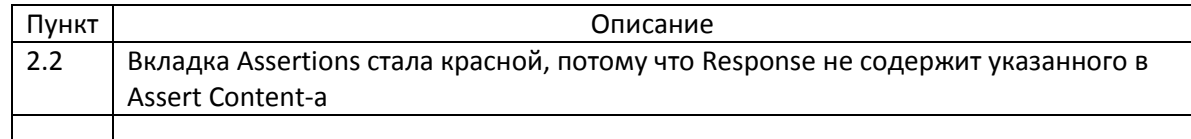

# Задание 1

1. Создайте SOAP Project используя следующий WSDL: http://www.webservicex.net/CurrencyConvertor.asmx?WSDL

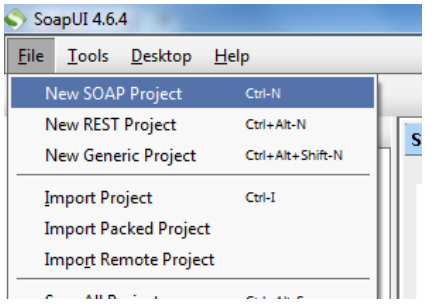

#### New SOAP Project  $\overline{\mathbf{x}}$ **New SOAP Project** For Creates a WSDL/SOAP based Project in this workspace Project Name: NameSurnameSoapProject Initial WSDL: http://www.webservicex.net/CurrencyConvertor.asmx?WSDL Browse... Create Requests: V Create sample requests for all operations? Create TestSuite: [3] Creates a TestSuite for the imported WSDL  $\begin{tabular}{ll} Relative Paths: & \quad \hfill \Box \hfill \textbf{Stores all file paths in project relatively to project file (requires save) } \end{tabular}$  $\bigcirc$  $OK$   $Cancel$

#### 2. Добавьте в него TestSuite

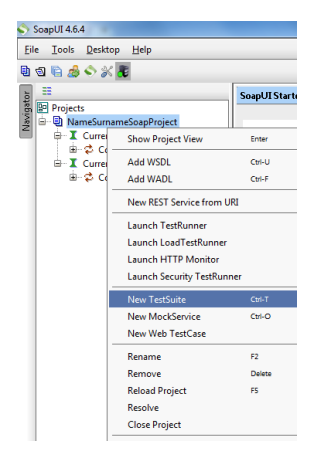

3. В TestSuite выполните создание TestCase

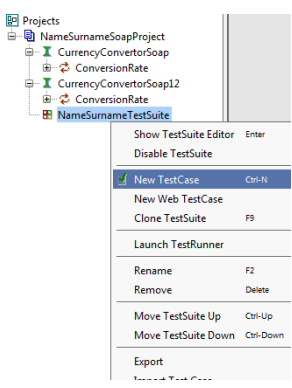

# Задание 2

В TestCase своего проекта создайте следующие TestSteps.

TestSteps добавляются с помощью следующих кнопок:

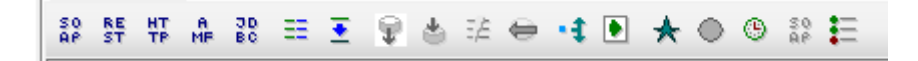

1. Создайте Request для конвертации USD в UAH, для этого подставьте соответствующие значения вместо знаков вопроса

> <web:FromCurrency>?</web:FromCurrency> <web:ToCurrency>?</web:ToCurrency>

2. В созданном Request добавьте следующий Assert(проверку)

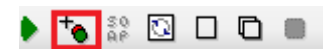

Property Content > Contains в который занесите Content: 0.1 и запустите Request. Выполните запись полученного результата в таблицу (Формат таблицы описан в пункте 3 раздела Пререквизиты).

- 3. Измените ранее созданный Assert, добавив в Content получаемое в Response значение и запустите его, выполните запись полученного результата в таблицу.
- 4. Добавьте Properties TestStep со следующими Property:
	- $From = **USD**$

 $To = UAH$ 

**Result** 

- 5. Создайте Property Transfer TestStep для передачи значений вычисляемых валют из переменных созданных в предыдущем шаге и разместите его перед Request.
- 6. В созданный Property Transfer TestStep добавьте Property Transfer для подстановки параметра FromCurrency, для этого заполните Property Transfer следующими значениями:

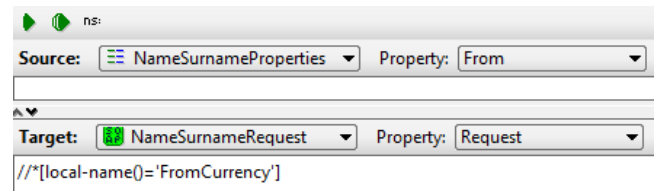

7. Запустите созданный Property Transfer и выполните запись полученного результата в таблицу.

- 8. Добавьте еще один Property Transfer для подстановки параметра ToCurrency, по аналогии с предыдущим, запустите его и выполните запись полученного результата, в таблицу
- 9. Создайте Property Transfer TestStep для передачи полученного значения вычисляемых валют в переменную созданную в предыдущем шаге и разместите его после Request, запустите его и выполните запись полученного результата в таблицу.
- 10. Запустите ваш TestCase.
- 11. Проверьте содержимое файла, который вы указали в полу Save to в 4-м шаге, выполните запись полученного результата в таблицу.
- 12. Поменяйте местами значения переменных From и To в Properties TestStep и запустите ваш TestCase.
- 13. Проверьте содержимое файла, который вы указали в полу Save to в 4-м шаге, Выполните запись полученного результата в таблицу.

# Задание 3

1. Создайте 2 LoadTest для вашего TestCase

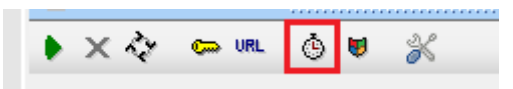

2. Сконфигурируйте их следующим образом:

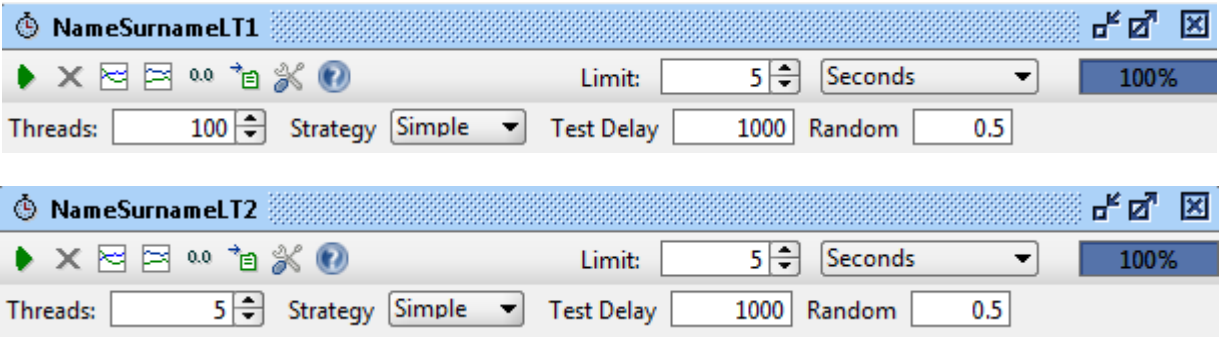

3. Запустите их и проанализируйте результаты, выполните запись полученных результатов, в таблицу.

# Задание 4

Теперь давайте попробуем написать некое подобие сервиса которым мы пользовались, для этого воспользуемся возможностями Soap UI, а именно MockService для этого:

1. Сгенерируйте MockService на основе CurrencyConvertorSoap в контекстном меню CurrencyConvertorSoap.

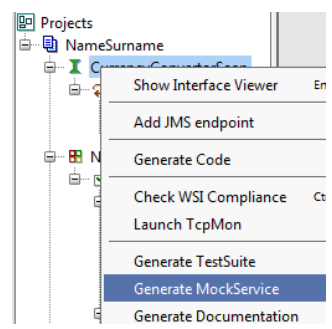

- 2. Далее откройте Response 1 который сгенерировался автоматически как ответ на Request 1 из CurrencyConvertorSoap.
- 3. Напишите вместо знака вопроса любое число.
- 4. Запустите созданный MockService.

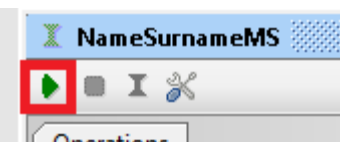

5. Создайте Request который будет ссылаться на ваш MockService.

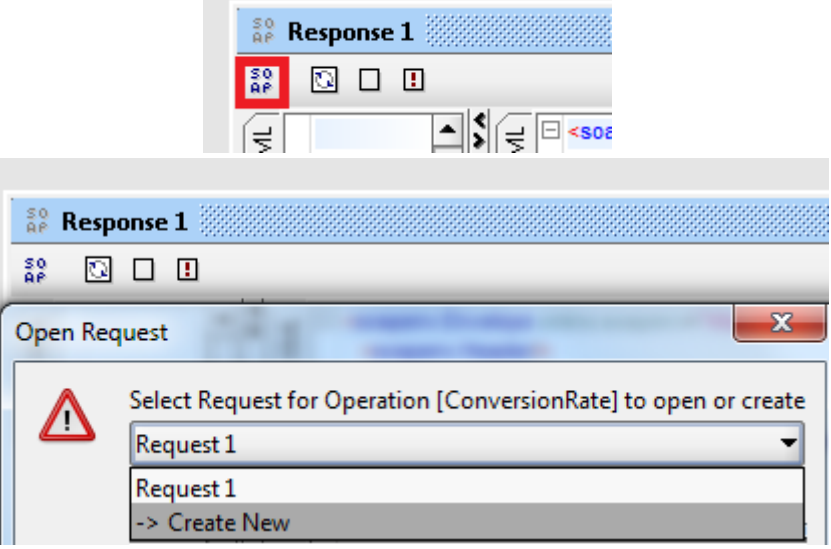

- 6. В созданном Request вместо знаков вопросов поставьте нужные параметры и запустите его.
- 7. Выполните запись полученного результата в таблицу.

# Задание 5

В таком варианте наш MockService при любых вводных параметрах будет выдавать одинаковое значение, давайте это изменим:

1. Добавьте в свой Response следующий скрипт на Groovy:

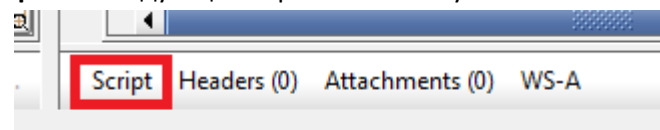

#### context.setProperty( "rate", Math.random() \*10)

- 2. Вместо произвольного числа добавленного в предыдущем задании укажите ссылку на переменную rate из скрипта (\${rate})
- 3. Запустите несколько раз Request созданный в предыдущем задании.
- 4. Выполните запись полученных результатов в таблицу

# Задание 6

1. Сделайте чтобы созданный во втором задании TestCase работал с вашим MockService, для этого в адресной строке Request вашего TestCase вставьте адрес вашего MockService (узнать вы его можете из адресной строки Request созданного в 5-м шаге 4-го задания)

**NameSurnameRequest** http://www.webservicex.net/CurrencyConvertor.asmx

2. Измените скрипт **Response** таким образом чтобы **Response** возвращал реальное значение в зависимости от входных данных **Request.** Получить эти значения как переменные можно следующим образом:

def holder = new com.eviware.soapui.support.XmlHolder( mockRequest.requestContent )

def from = holder.getNodeValue("//web:FromCurrency/text()")

def to = holder.getNodeValue("//web:ToCurrency/text()")

Сохраните проект